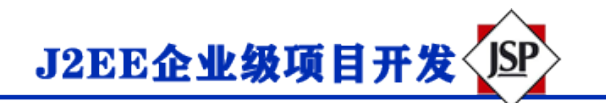

## **Servlet 自动刷新页面**

假设有一个网页,它是显示现场比赛成绩或股票市场状况或货币兑换率。对于所有这些类型的页面, 您 需要定期刷新网页。

Java Servlet 提供了一个机制, 使得网页会在给定的时间间隔自动刷新。

刷新网页的最简单的方式是使用响应对象的方法 **setIntHeader()**。以下是这种方法的定义:

公共无效 setIntHeader(字符串标题, int headerValue)

此方法把头信息"刷新"并以一个表示时间间隔的整数值(以秒为单位)发送回浏览器。

## **自动刷新页面实例**

本实例演示了 Servlet 如何使用 **setIntHeader()**方法来设置**刷新**头信息,从而实现自动刷新页面。

```
包 com.runoob.test;
```

```
导入 java.io.IOException;
导入 java.io.PrintWriter;
```
导入 java.util.Calendar;

```
导入 java.util.GregorianCalendar;
```

```
导入 javax.servlet.ServletException;
```
- 导入 javax.servlet.annotation.WebServlet;
- 导入 javax.servlet.http.HttpServlet;
- 导入 javax.servlet.http.HttpServletRequest;
- 导入 javax.servlet.http.HttpServletResponse;

```
/ **
* Servlet 实现类的刷新
* /
@WebServlet(" /刷新")
公共类 Refresh 扩展 HttpServlet {
    私有静态最终长 serialVersionUID = 1L;
```
受保护的 void doGet(HttpServletRequest 请求,HttpServletResponse 响应)抛出 ServletException,IOE xception {

 //设置刷新自动加载的事件间隔为 5 秒 response.setIntHeader("刷新",5);

```
J2EE企业级项目开发
```

```
 //设置响应内容类型
    response.setContentType (" text / html; charset = UTF-8");
     //获取当前的时间
    日历日历= new GregorianCalendar ();
    字符串 am_pm;
    整数小时= calendar.get(Calendar.HOUR);
    int \hat{\pi}\dot{\theta} = calendar.get (Calendar.MINUTE) ;
    int second = calendar.get (Calendar.SECOND);
    if (calendar.get (Calendar.AM PM) == 0)
        am pm =" AM";
     其他
        am pm = " PM";
    字符串 CT =小时+": " +分钟+": " +秒+"" + am pm;
    PrintWriter out = response.getWriter();
    字符串标题="使用 Servlet 自动刷新页面";
    字符串 docType =" <! DOCTYPE html> \ n";
    out.println (docType +\lceil <html> \ n" +
       " <head> <title>" +标题+" </ title> </ head> \ n" +
       " <br/>body bgcolor = \gamma"#f0f0f0 \gamma \n" +
       " <h1 align = \" center \">" +标题+" </ h1> \ n" +
        " <p>当前时间是:" + CT +" </ p> \ n");
 }
```
现在让我们来编译上面的 Servlet, 并在 web.xml 文件中创建以下压缩:

}

```
<? xml 版本=" 1.0"编码=" UTF-8"? >
<网络应用程序>
  <servlet>
    <servlet-name>刷新</ servlet-name>
    <servlet-class> com.runoob.test.Refresh </ servlet-class>
  </ servlet>
  <servlet 映射>
    <servlet-name>刷新</ servlet-name>
    <url-pattern> / TomcatTest / Refresh </ url-pattern>
  </ servlet-mapping>
</ web-app>
```
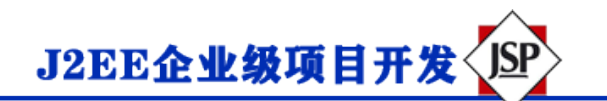

现在通过访问 http: // localhost: 8080 / TomcatTest / Refresh 来调用这个 Servlet。这将会每隔 5 秒钟显示 一次内部系统时间。运行该 Servlet,并等待查看结果:

## **使用 Servlet 自动刷新页面**

当前时间是:9:44:50 PM